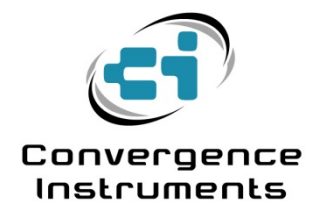

## **RT-Platforms**

Gmail Setup

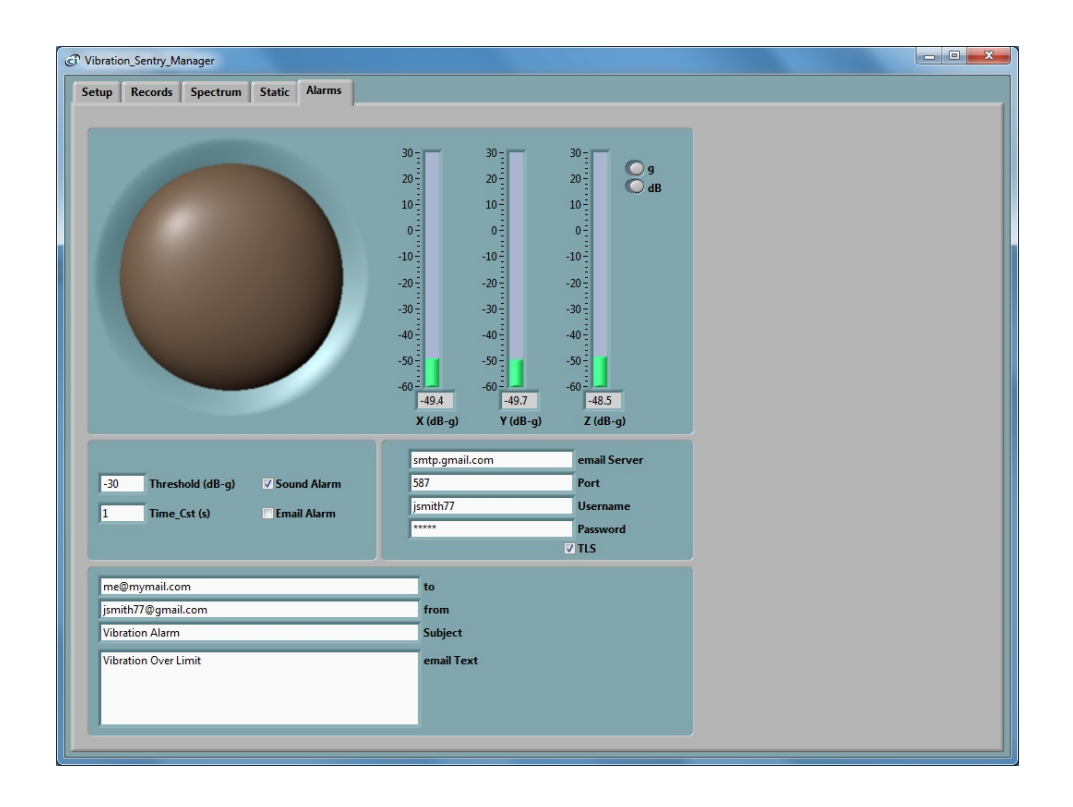

April 12 2017

Bruno Paillard

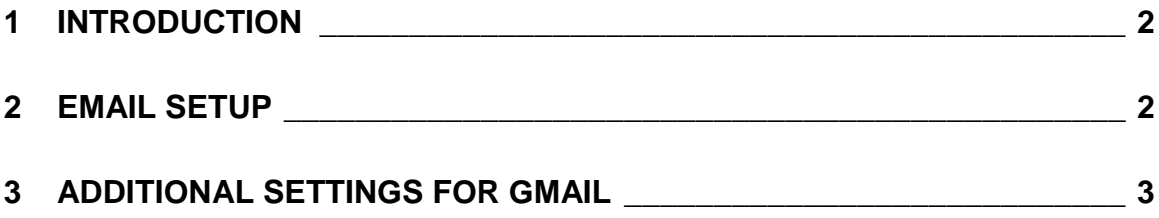

## <span id="page-2-0"></span>1 Introduction

The *RT-Platform* Instruments (*Vibration Sentry RT and Noise Sentry RT and RT-W*) have software (or hardware in the case of the Noise Sentry RT-W) that can detect alarms and even send alarm-emails to recipients. Configuration of the email connection parameters may be complex and confusing, especially when trying to use a *Gmail* account. This application note gives some guidance for the configuration of the email parameters, and gives precise values for the case of *Gmail*.

## <span id="page-2-1"></span>2 Email Setup

Email alarms are sent through:

- The PC to which the instrument is USB-connected in the case of the *Noise Sentry RT* and *Vibration Sentry RT/E*.
- The PC (server) to which the instrument reports in the case of the *Noise Sentry RT-W*.

In both cases, for emails to be sent, the PC must of course be connected to the internet. It must be able to connect to an outgoing email server and account. That can be an email account provided by an internet service provider, or an email service account, such as *Gmail*.

The complete email setup for the Noise Sentry RT, and Vibration Sentry RT instruments is similar to the configuration of any email application. It includes the following:

- **Email server** The internet name of the outgoing email server.
- **Port number** The TCP port number of the email service. This is usually:
	- o **25** for an "open" (no security) account.
	- o **465** for SSL security
	- o **587** for TLS security
- **User-name** The account name
- **Password** The account password (leave blank for an "open" (no security) account).
- **TLS** The security setting. This is the only secure mode supported by those instruments. Uncheck that option for an "open" (no security) account.

In addition to these settings, the email alarms settings let you set:

- **One or Several Recipients** The recipient line (*to* line in **Error! Reference source not found.**) can hold more than one recipient. Multiple recipient addresses must be separated by space, tab, return or semi-colon.
- **The sender's address**
- **The subject line**
- **The email text In addition to the text written in the** *email-Text* **box, the email**text will contain the *User-Name* attributed to the instrument (if one has been set) and the time

and date. This way if multiple instruments are being monitored, the user can determine which of those triggered the alarm by looking at the user name on the first line of the email.

The application by default shows the settings for a fictitious secure *Gmail* account (see *[Figure 1](#page-3-1)*). These settings of course need to be changed to reflect the user's own email account settings.

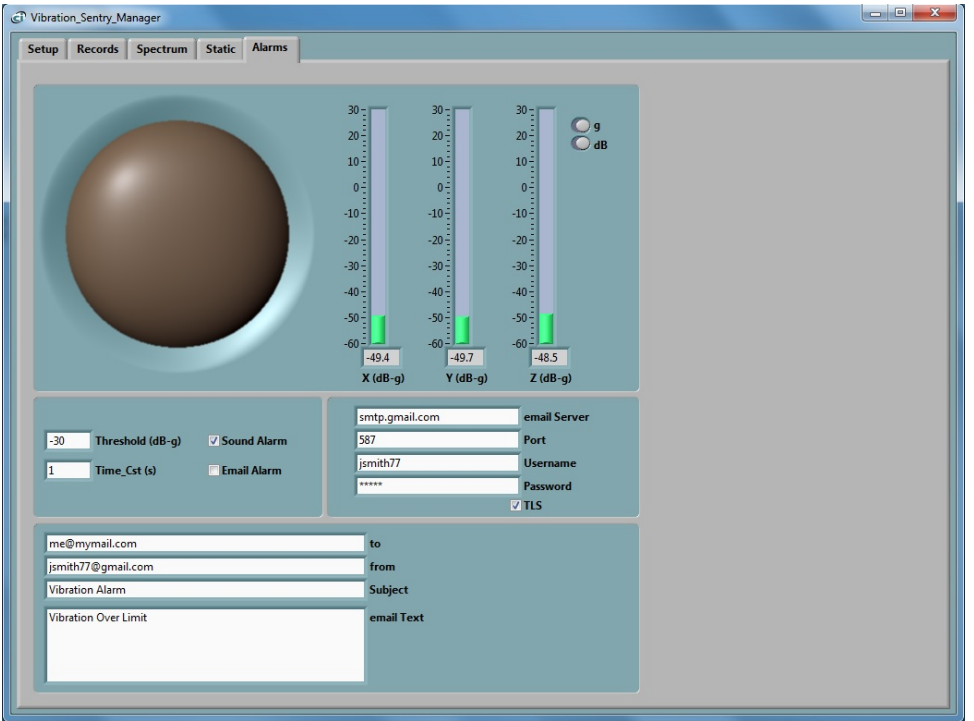

<span id="page-3-1"></span>**Figure 1 A typical (although fictitious) Gmail account setup**

## <span id="page-3-0"></span>3 Additional Settings for Gmail

Some time ago, *Gmail* added a security feature to their outgoing email server. That feature is intended to prohibit automated systems (such as SPAM originators) from accessing the outgoing email server to send emails.

When a *Gmail* account is setup by default, it will ONLY allow connection from a web browser connected to the intended *Gmail* account (i.e. from a physical person navigating the web). Any other device or application trying to send an email using a direct connection to the server will be refused connection.

Of course an *Internet of Things* device, such as *Noise Sentry RT* or *Vibration Sentry RT/E* can only access the *Gmail* server directly, rather than through a web browser. And for that to work, the *Gmail* account needs to be properly setup to allow that type of connection.

*Gmail* have added a setting called "*Use Less Secure Apps*". That setting needs to be set in order to allow the use of the outgoing *Gmail* server by any automated system, including *Noise Sentry RT/W* and *Vibration Sentry RT/E.*

The link below provides indications on how to do that, as well as a link to your *Gmail* account settings:

<https://support.google.com/accounts/answer/6010255?hl=en>